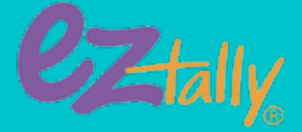

## **Getting Started with the EZ Tally® Database!**

### **EZ Tally® Database + EZ Scan**

EZ Tally makes it super EZ to keep track of miles. It's where completed laps/cards are entered, awards are tracked, and certificates and reports are printed. All this, in an EZ-to-use format.

*On this Instructional sheet*, you'll have the resources to get up and running in no time. Below, we walk you through how to get started and explain each step for you with either webcasts or step-by-step

directions. The *flip side of this sheet* shows a sample Class Sheet and explains the many functions available. The Class Sheet is the center of the database. Check out each function and you'll be a pro in no time.

### **It's time to get started!**

*First,* download the EZ Scan 2 App. [Click here](https://ezmileageclub.freshdesk.com/support/solutions/articles/36000073018-what-devices-work-with-ez-scan-) to see which devices work with EZ Scan. To login, use the email address and password you signed up with.

#### **Adding your own information – it's** *EZ!*

*(NOTE: Information entered and data collected during your trial may be moved forward with a purchase.)*

#### **Start with:**

- Create a Program: [Click Here](https://ezmileageclub.freshdesk.com/support/solutions/articles/36000065998-creating-a-new-program-)
- Create a Class? [Click Here](https://ezmileageclub.freshdesk.com/support/solutions/articles/36000065871-how-do-i-create-a-class-)
- Add a full class of Students? [Click Here](https://ezmileageclub.freshdesk.com/support/solutions/articles/36000007452-how-do-i-add-a-full-class-of-students-)
- Print QR Cards: [Click Here](https://ezmileageclub.freshdesk.com/support/solutions/articles/36000037229-how-do-i-print-the-qr-codes-)
- Add a Teacher or User? [Click Here](https://ezmileageclub.freshdesk.com/support/solutions/articles/36000007454-how-do-i-add-a-teacher-or-user-)
- Create Your Course(s): [Click Here](https://ezmileageclub.freshdesk.com/support/solutions/articles/36000074234-how-to-create-a-course)
- Start a Session and Scan QR cards: [Click Here](https://youtu.be/UwAEGIDk9No)

**Do & see more** with the purple tabs on the left side of the Class Sheet.

- Keeping Track of Awards: Click Here
	- Create Awards and Award Levels: [Click Here](https://ezmileageclub.freshdesk.com/support/solutions/articles/36000017477-how-do-i-add-awards-and-award-levels-)
- View the Participation & Stats Reports: [Click Here](https://ezmileageclub.freshdesk.com/support/solutions/articles/36000176209-viewing-participation)
- View the Data in Various Formats: [Click Here](https://youtu.be/dADzbm2QV2g)

# **Fitness Finders**

**[www.fitnessfinders.net](https://www.fitnessfinders.net/)**

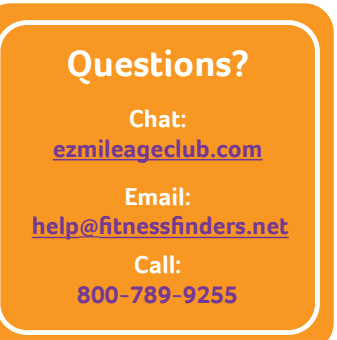

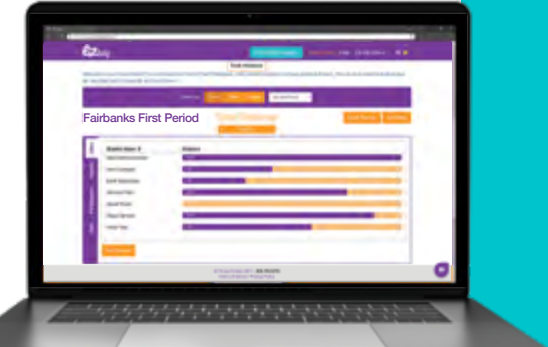

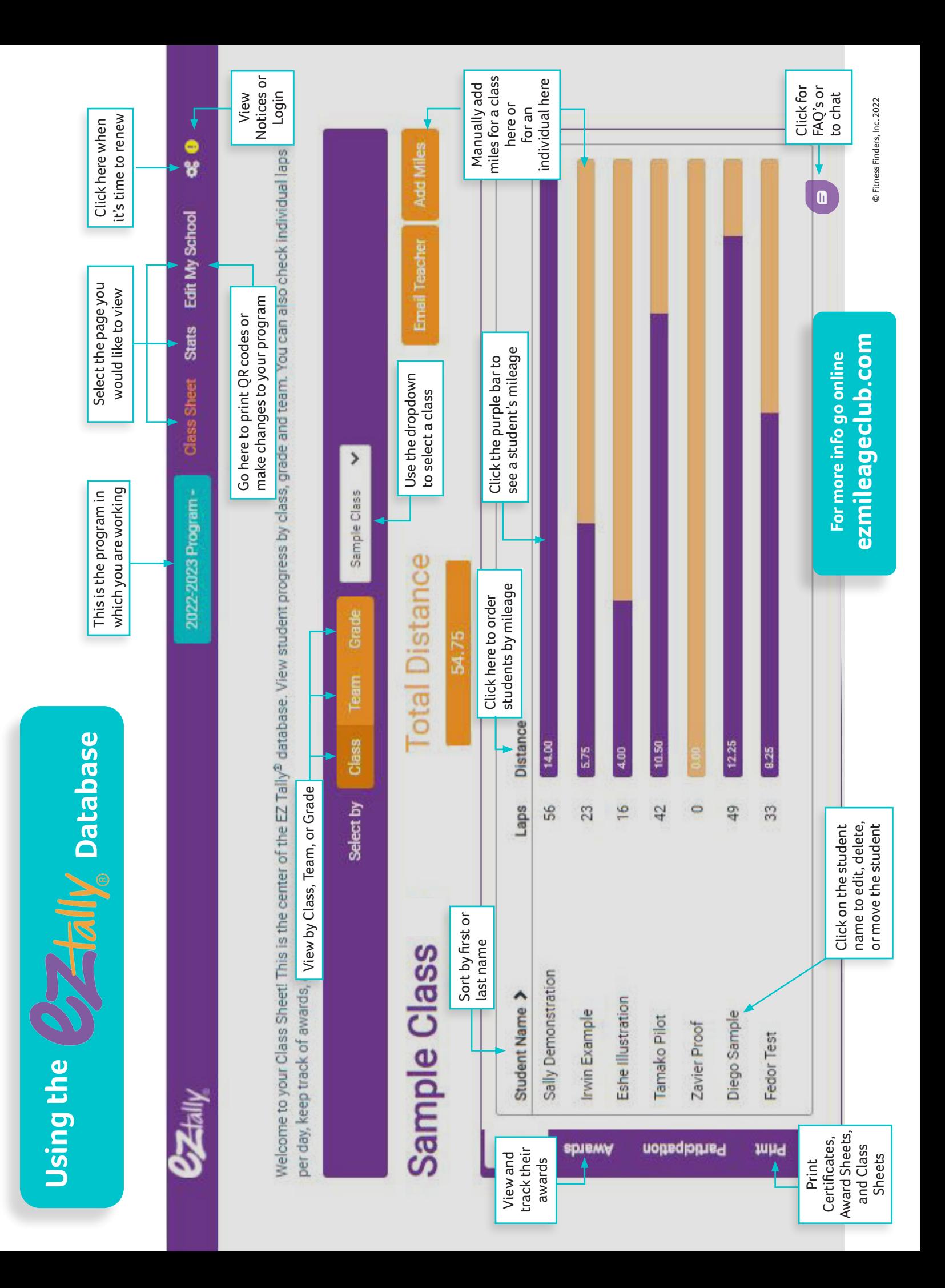